# **මාර්ගගතව අයදුම්පත සම්ුර්ණ කිරීම සඳහා උපදෙස්**

# I. **පද්ධතියට ප්රදේශ වීම**

- .<br>I. අයදුම්පත සම්පුර්ණ කිරීම සඳහා පහත වෙබ් අඩවියට පුවේශ වන්න. <https://fruitstakeholders.doa.gov.lk/>
- II. එහි **"Register"** මත click කරන්න.

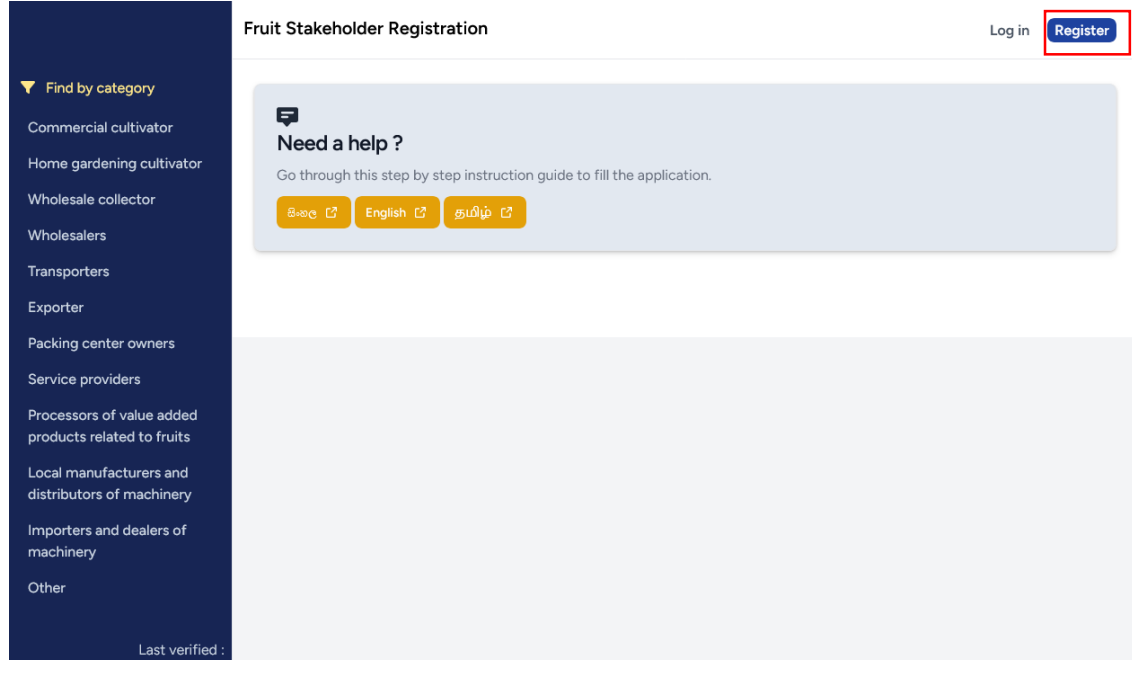

III. ඉන්පසු ඔබට පහත දිස්වන වෙබ් පිටුවට පුවේශ විය හැක.

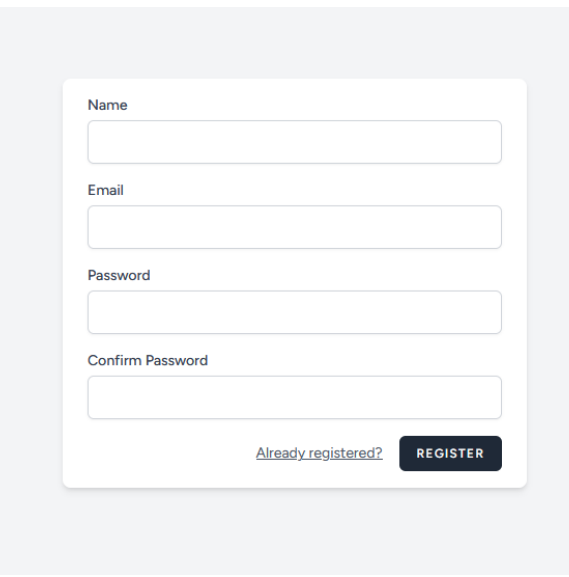

IV. අදාල තොරතුරු ඇතුලත් කර **"REGISTER"** මත click කිරීමෙන් පහත වෙබ් පිටුවට පුවේශ විය හැක.

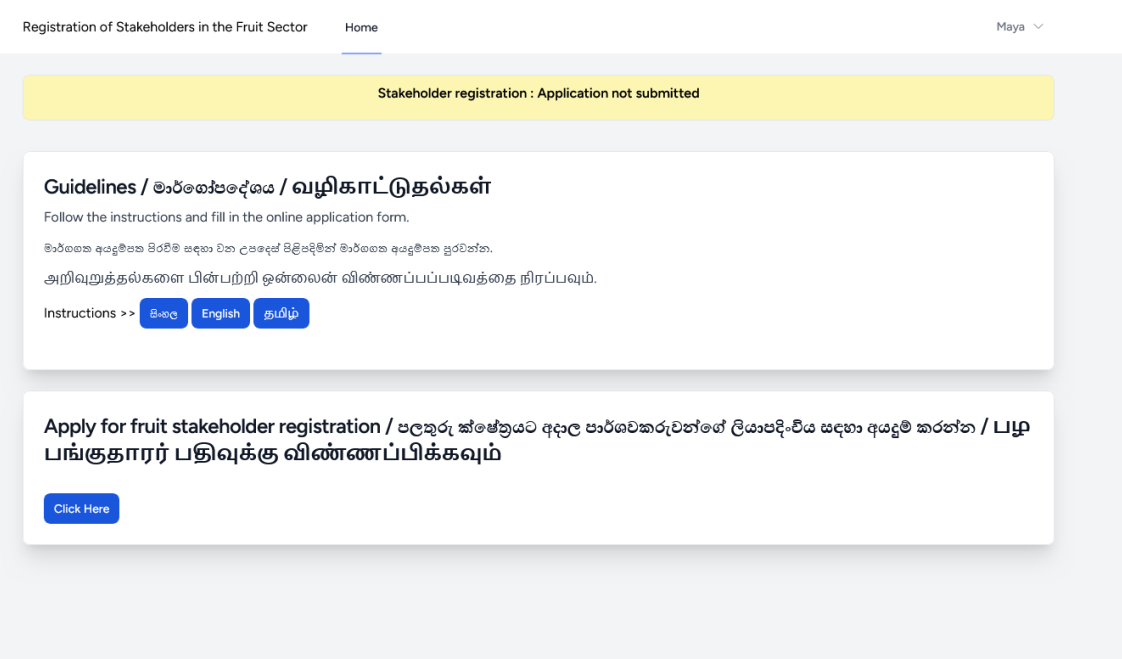

V. පළතුරු ක්ෂේතුයට අදාල පාර්ශවකරුවන්ගේ ලියාපදිංචිය සඳහා අයදුම් කරන්න යන මුහුණතේ ඇති **"Click Here"** Click කිරීවමන් අයදුම්පත ඇති වෙබ් පිටුෙට ඇතුළු විය හැකිය.

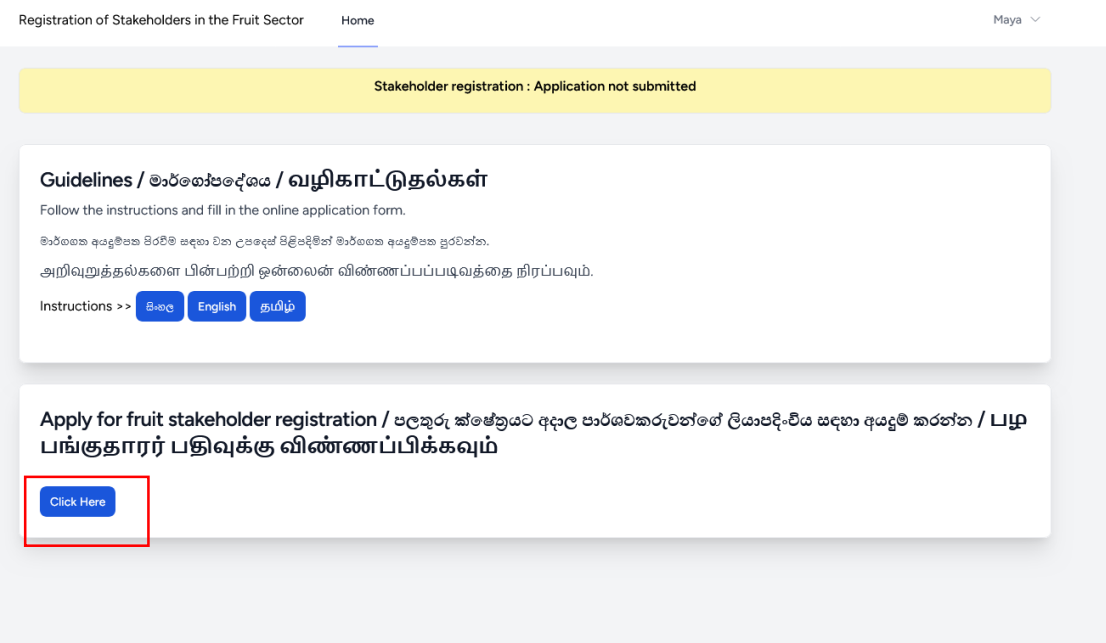

#### II. **අයදුම්පත සම්ුර්ණ කිරීම**

### **A. මූලික දතාරතුරු (Basic Information)**

- I. සම්ූර්ණ කළ යුතු මාර්ගගත අයදුම්පවතහි ඇති අයිතමයන්හි \* සලකුණ වයාදා ඇති සෑම අයිතමයකම ඔබ විසින් අනිොර්යවයන් පිරවිය යුතු වේ.
- II. අයදුම්පත සම්ුර්ණ කිරීවම්දී ඉිංග්රීසි භාෂාවෙන් පිරවිය යුතුය. සිිංහවලන් වහෝ වදමවළන් පිරවීමට අවශා අයිතමයන් සඳහන් කොට ඇති අතර ඒවා පමණක් සිංහලෙන් හෝ දෙමළෙන් භාෂාවෙන් පුරවන්න.
- III. සම්ුර්ණ නම ඉිංග්රීසිවයන් වමන්ම සිිංහවලන් වහෝ වදමවළන් ඇතුලත් කරන්න.

Full Name (In English) / සම්පූර්ණ නම (ඉංගීසි) / (ழப்பெயர்(ஆங்கிலத்தில்) \* Rasika Kumara Herath

Full Name (In Sinhala/Tamil) / සමපුර්ණ නම (සිංහල/දෙමළ) / முழுப்பெயர்( சிங்களத்தில்/தமிழில்) \* රසික කුමාර වහ්රත්

IV. ස්ථිර ලිපිනය ද ඉංගීසියෙන් මෙන්ම සිංහලෙන් හෝ දෙමළෙන් ඇතුලත් කරන්න.

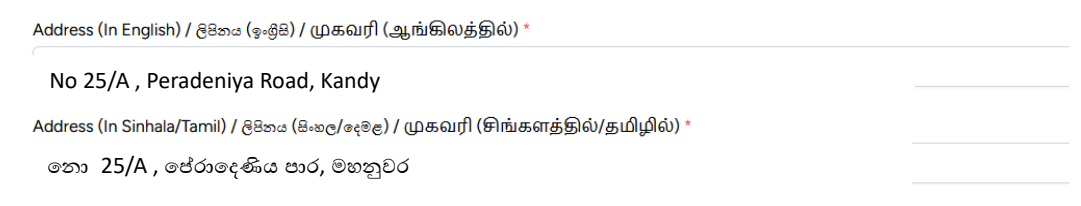

V. ජාතික හැඳුනුම්පත් අංකය (National Identity Card Number) හා දුරකථන අංකයද නිවැරදිව ඇතුලත් කරන්න.

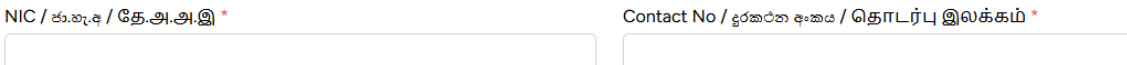

VI. මබගේ ස්ථිර පදිංචියට අදාල පළාත, දිස්තිුක්කය, පුාලේශීය ලේකම් කොට්ටාශය, ගුාම සේවා නිලධාරී වකාට්ටාශය සහ වගාවිජන වස්ො බල ප්රවේශය අයිතමයන් (fields) අතරින් නිෙැරදිෙ වතෝරන්න.

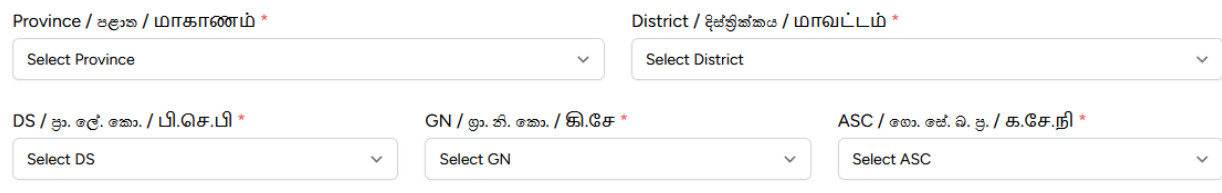

අයිතමයන් (fields) සම්පූර්ණ කිරීමෙන් පසුව **"SAVE AND PROCEED TO NEXT"** click කරන්න. VII.

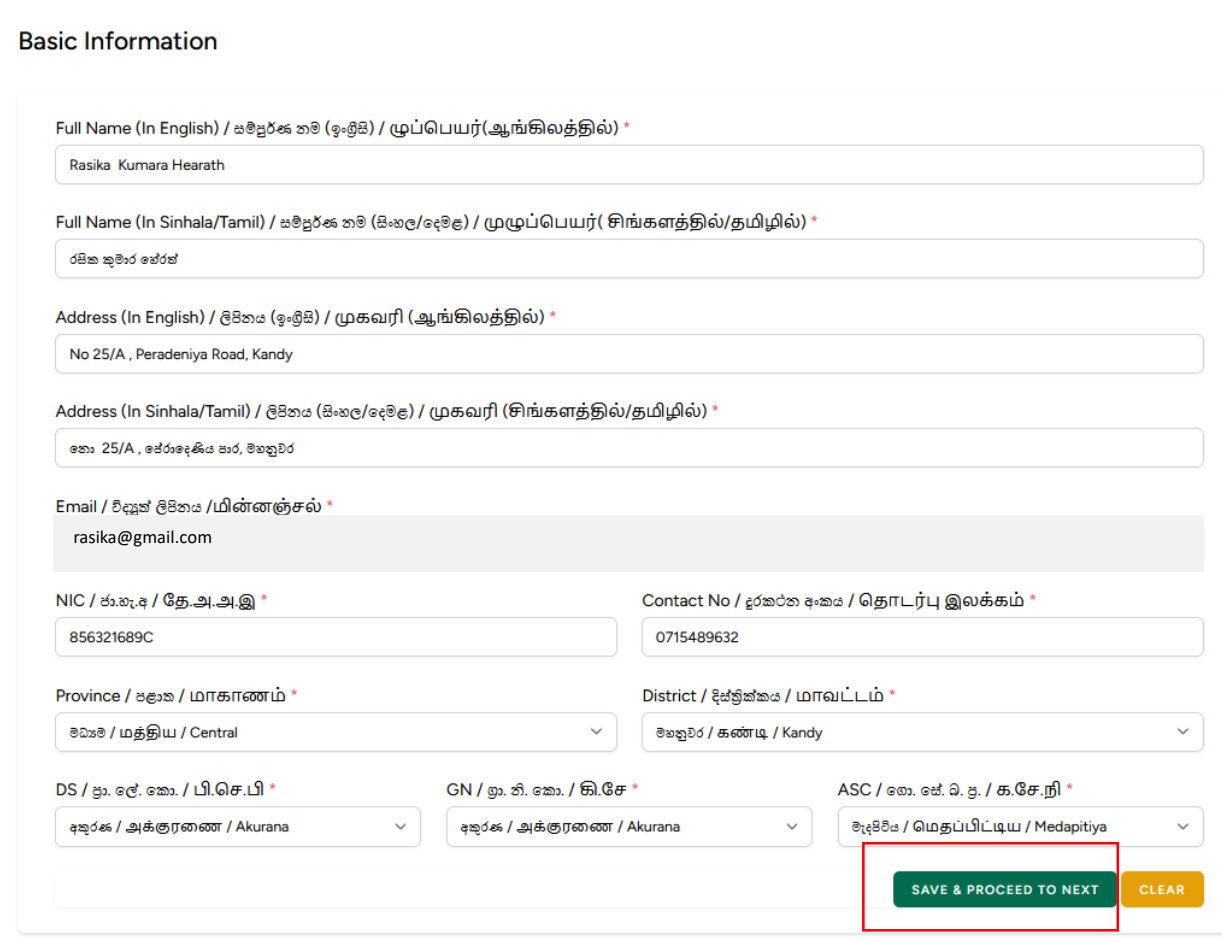

## **B. පාර්ශවකරුවන්දේ දතාරතුරු (Stake Holder Information)**

#### I. **ඔබට අොල කාණ්ඩය දතෝරා කාණ්ඩයට වම්පසින් ඇති දකාටුව** click **කරන්න.**

Are You a / லூ / நீங்கள் ஒரு,

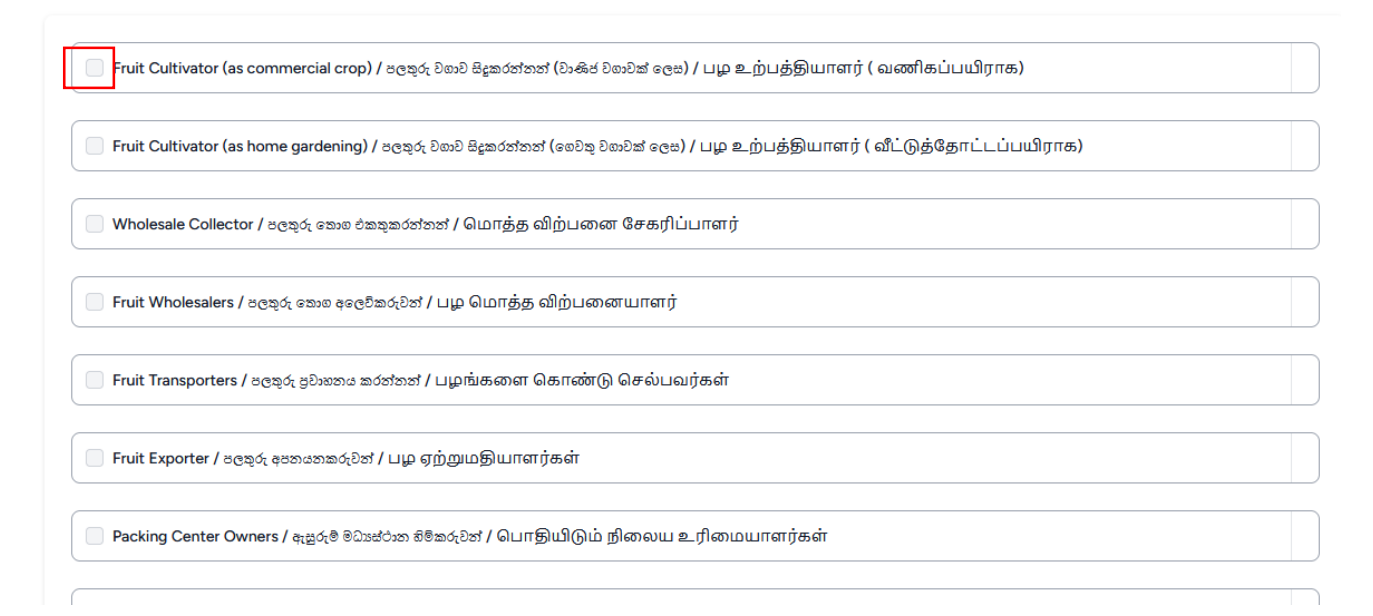

II. අදාල කාණ්ඩවේ **"ADD"** මත click කිරීවමන් එම කාණ්ඩයට අදාල වතාරතුරු ඇතුලත් කිරීම සඳහා වන වෙබ් පිටුවට පුවේශ විය හැකිය.

Are You a / லீ / நீங்கள் ஒரு, C Fruit Cultivator (as commercial crop) / පලකුරු වගාව සිදුකරන්නන් (වාණිජ වගාවක් ලෙස) / பழ உற்பத்தியாளர் ( வணிகப்பயிராக) ADD ெ Fruit Cultivator (as home gardening) / පලතුරු වහාව සිදුකරන්නන් (லෙවතු වහාවක් ලෙස) / பழ உற்பத்தியாளர் ( வீட்டுத்தோட்டப்பயிராக) Wholesale Collector / පලතුරු කොග එකතුකරන්නන් / மொத்த விற்பனை சேகரிப்பாளர் Fruit Wholesalers / පලතුරු කොග අලෙවිකරුවන් / பழ மொத்த விற்பனையாளர் **Easit Transportars /** son X, sQuare in Arborit / Lunder anot Ortogram O thousand Louder de

 **අොල කාණ්ඩ වලට දතාරතුරු ඇතුලත් කිරීම පිලිබඳ C අනු දකාටස බලන්න.**

III. ඔබට අදාල සියලුම කාණ්ඩ ෙල වතාරතුරු ඇතුලත් කිරීවමන් පසුෙ **"CONTUNUE"** මත click කරන්න.

Are You a / ஐல / நீங்கள் ஒரு,

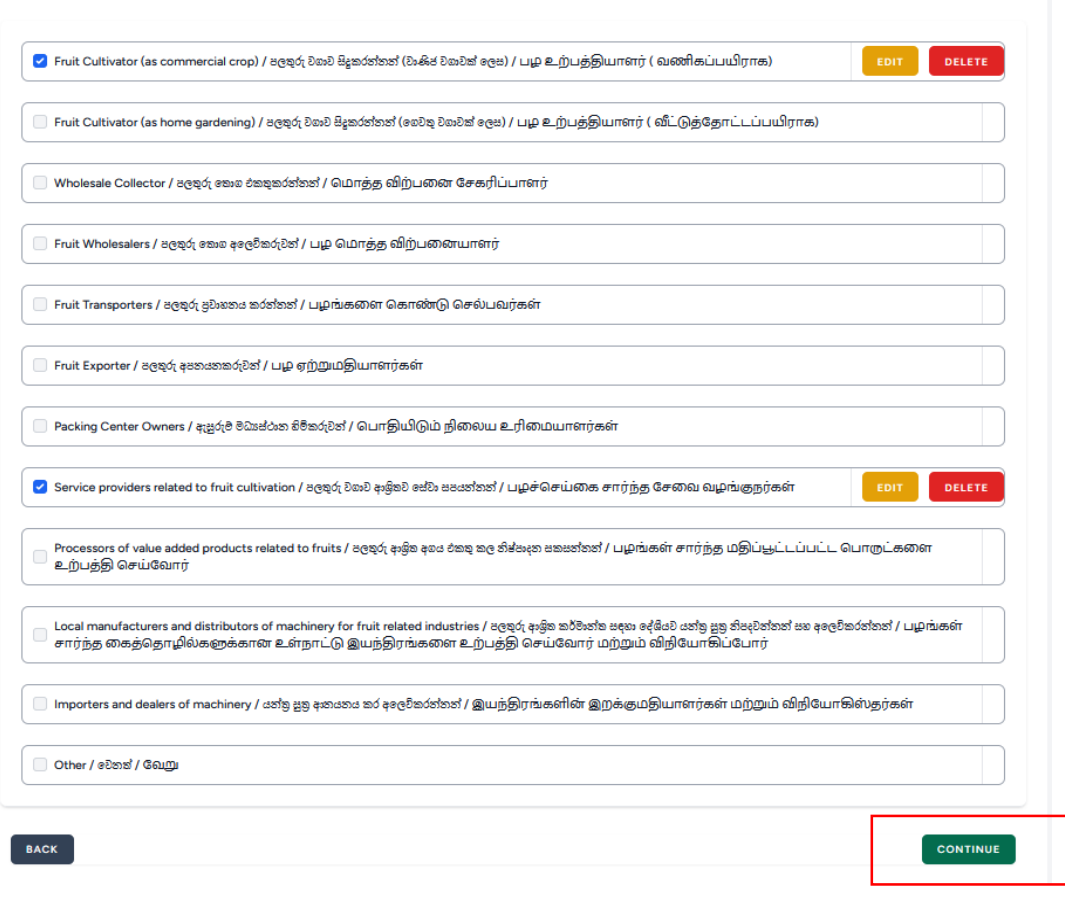

තොරතුරු වල නිවැරදි බව තහවුරු කර අයදුම්පත **"SUBMIT"** කරන්න. IV.

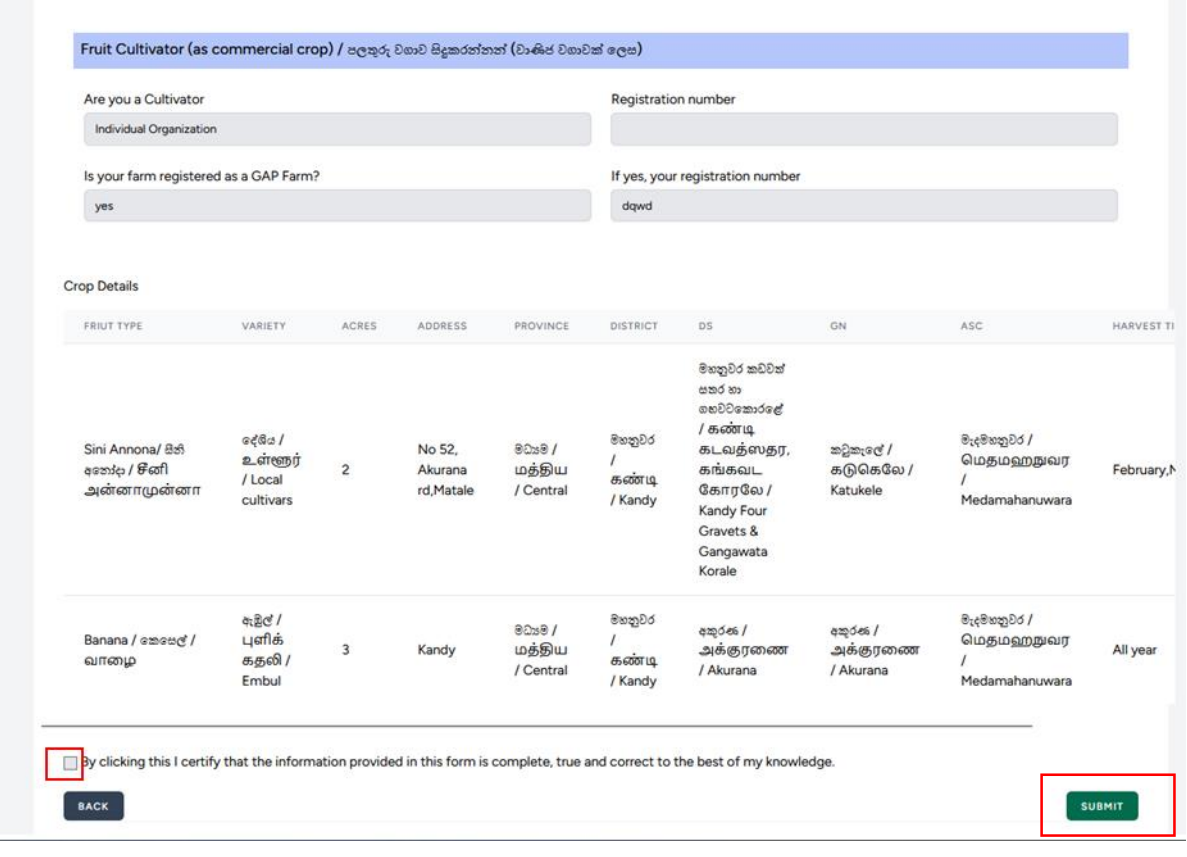

## **C. පාර්ශවකරුවන්දේ දතාරතුරු සම්ුර්ණ කිරීම**

**p** 

- $\bullet$  වාණිජ වගාවක් ලෙස පලතුරු වගාකරන්නෙක් නම්,
	- I. අයිතමයන් (fields) ුරො **"CONTINUE"** මත click කරන්න.

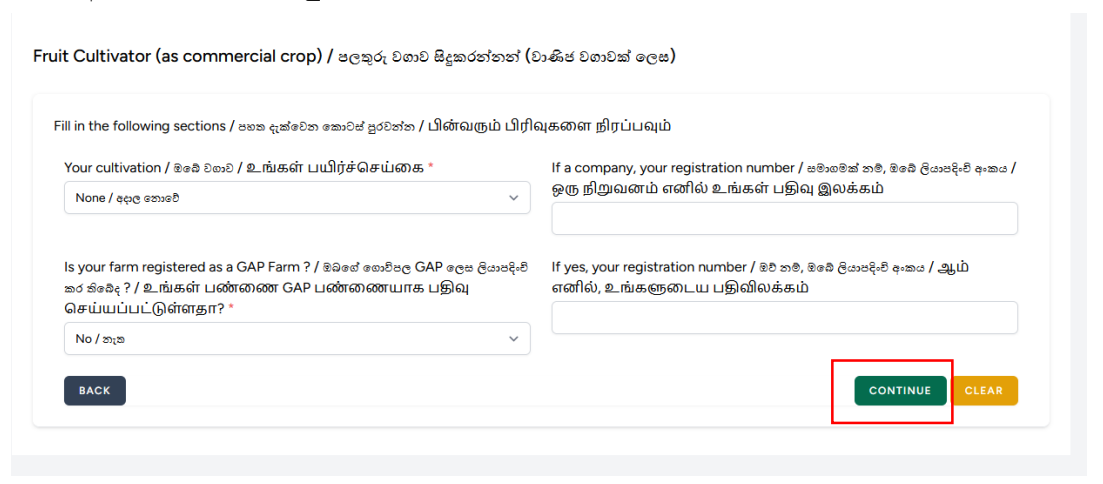

II. ෙගා කරන පලතුරු ෙර්ගයට අදාල වතාරතුරු නිෙැරදිෙ ුරො **"ADD"** මත click කරන්න.

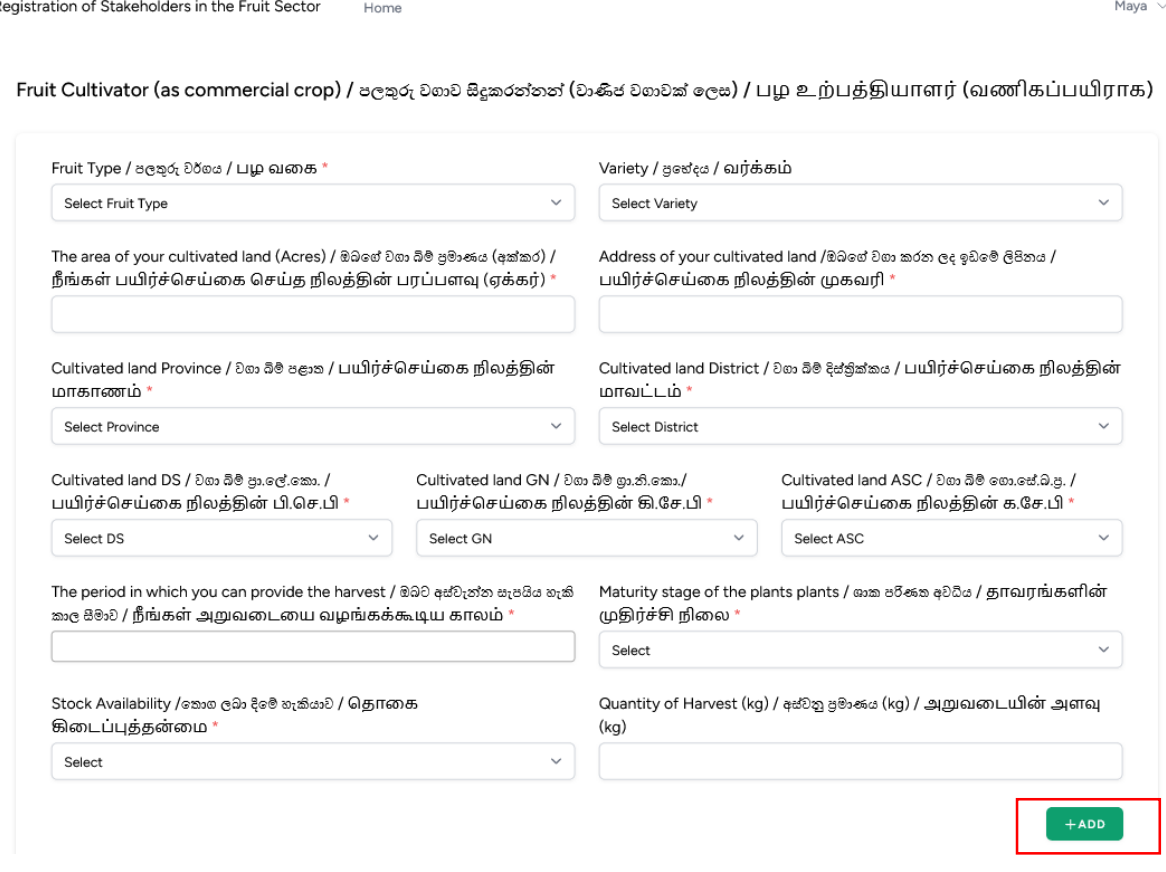

III. ෙගා කරන පලතුරු ෙල වතාරතුරු නිෙැරදිෙ ඇතුලත් කිරීවමන් පසුෙ **"SAVE"** මත click කරන්න

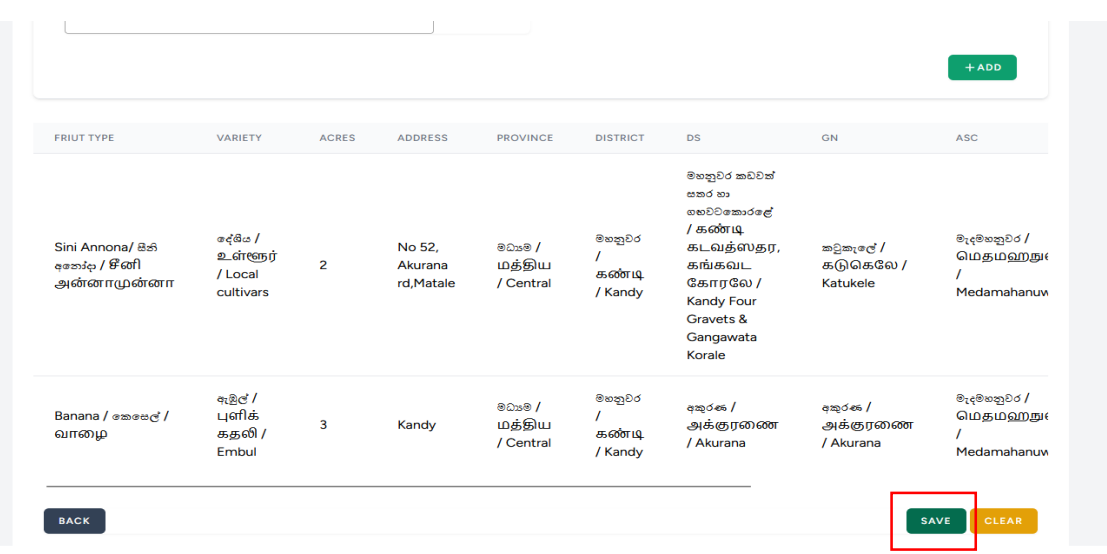

- $\bullet$  ලගවතු වගාවක් ලෙස පලතුරු වගාකරන්නෙක් නම්,
	- I. ෙගා කරන පලතුරු ෙර්ගයට අදාල වතාරතුරු නිෙැරදිෙ ුරො **"ADD"** මත click කරන්න.

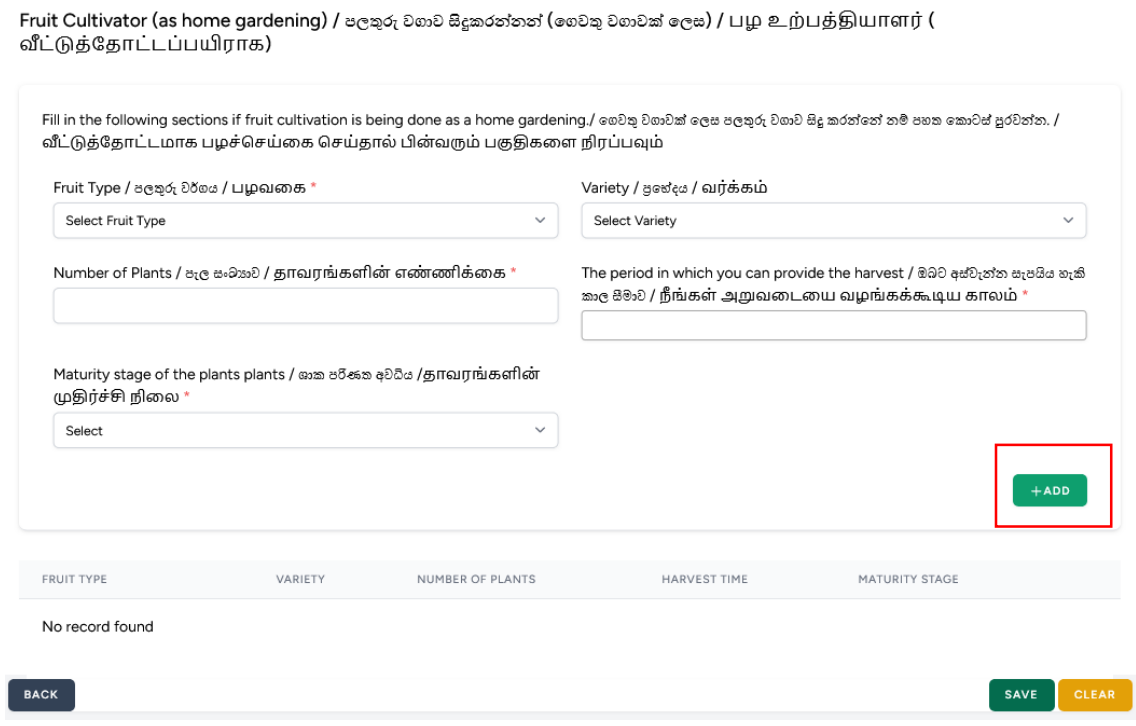

#### II. ෙගා කරන පලතුරු ෙල වතාරතුරු නිෙැරදිෙ ඇතුලත් කිරීවමන් පසුෙ **"SAVE"** මත click කරන්න

Fruit Cultivator (as home gardening) / පලකුරු වගාව සිදුකරන්නන් (லෙවකු වගාවක් ලෙස) / பழ உற்பத்தியாளர் (<br>வீட்டுத்தோட்டப்பயிராக)

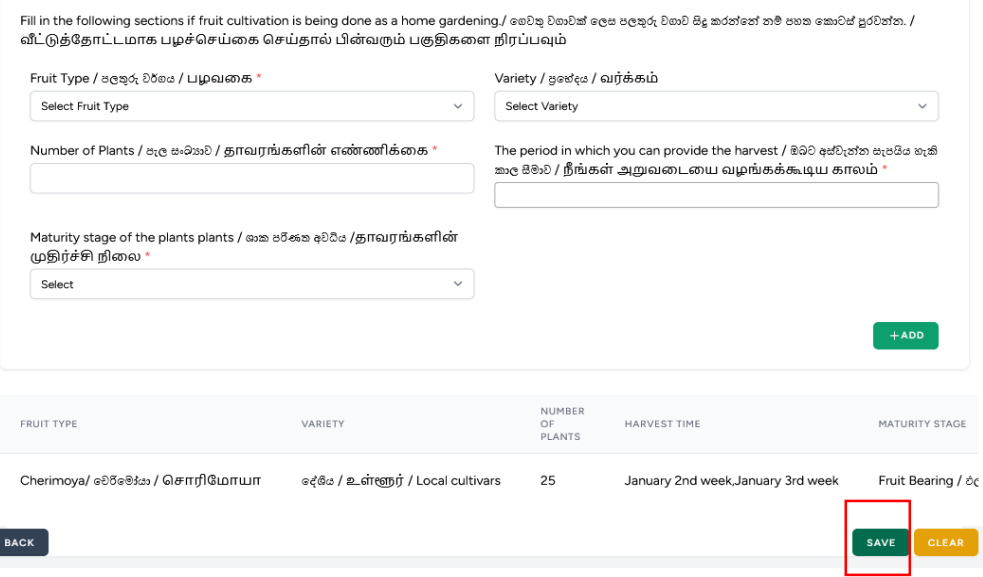

පලතුරු වතාග එකතුකරන්නන්,

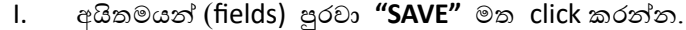

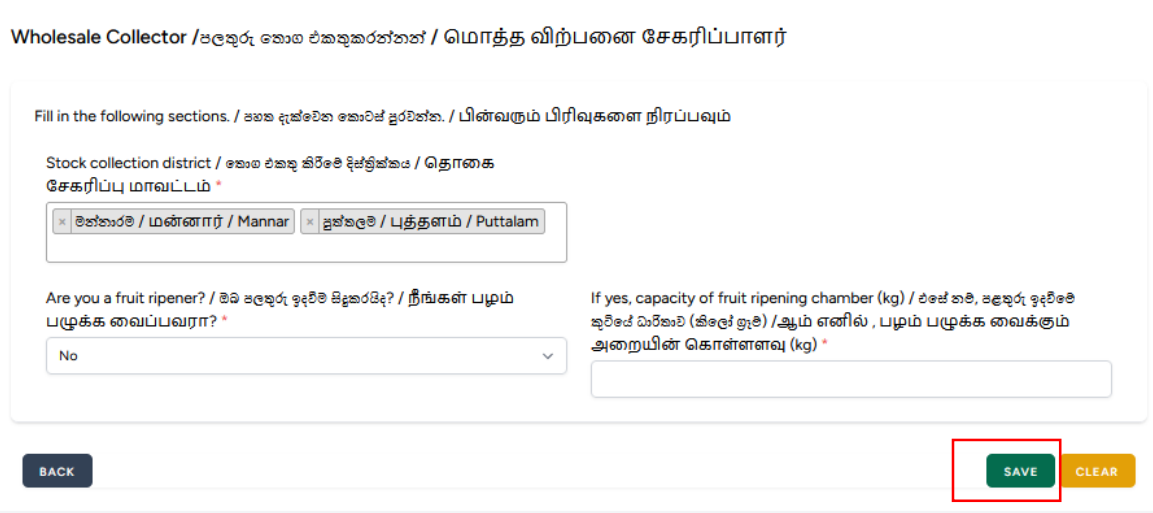

II. වතාග එකතු කරන පලතුරු ෙල වතාරතුරු ඇතුලත් කර **"ADD "** මත click කරන්න. සියලුම පලතුරු ෙල වතාරතුරු ඈතුලත් කර අෙසන් වූ පසුෙ **"SAVE"** මත click කරන්න.

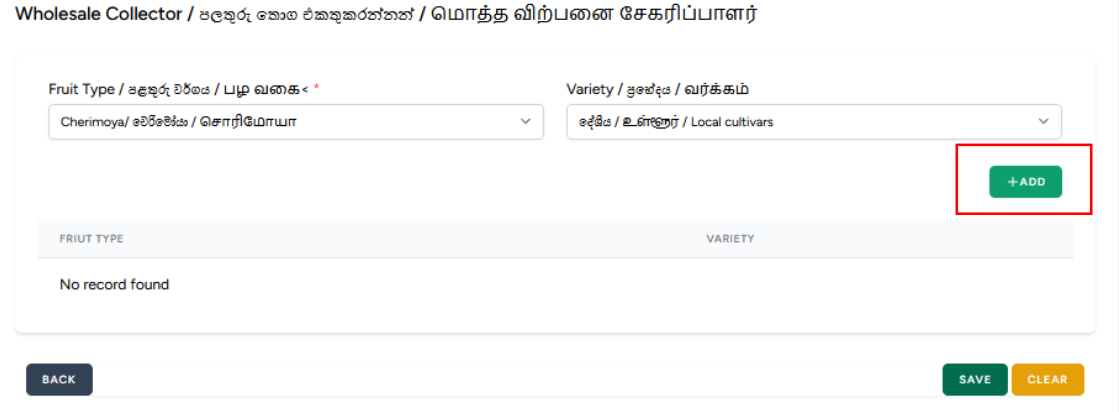

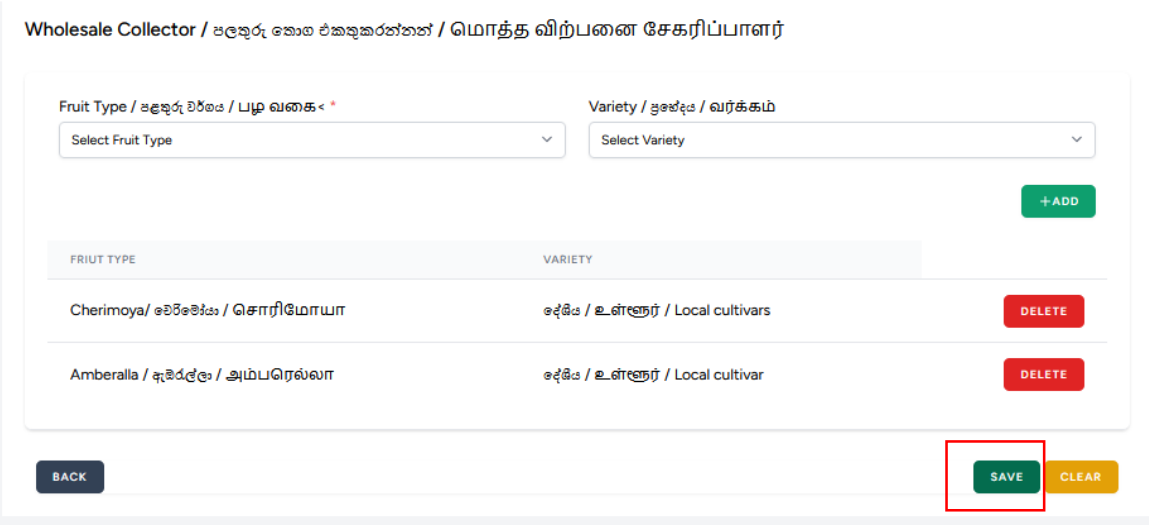

- පලතුරු වතාග අවලවිකරුෙන්,
	- I. වතාග අවලවි කරන පලතුරු ෙල වතාරතුරු ඇතුලත් කර **"ADD "** මත click කරන්න.
	- II. අවලවිසැල පිලිබඳ වතාරතුරු ඇතුලත් කර **"ADD "** මත click කරන්න.
	- III. වතාරතුරු ඈතුලත් කර අෙසන් වූ පසුෙ **"SAVE"** මත click කරන්න.

Fruit Wholesalers / පලතුරු කොග අලෙවිකරුවන් / பழ மொத்த விற்பனையாளர்

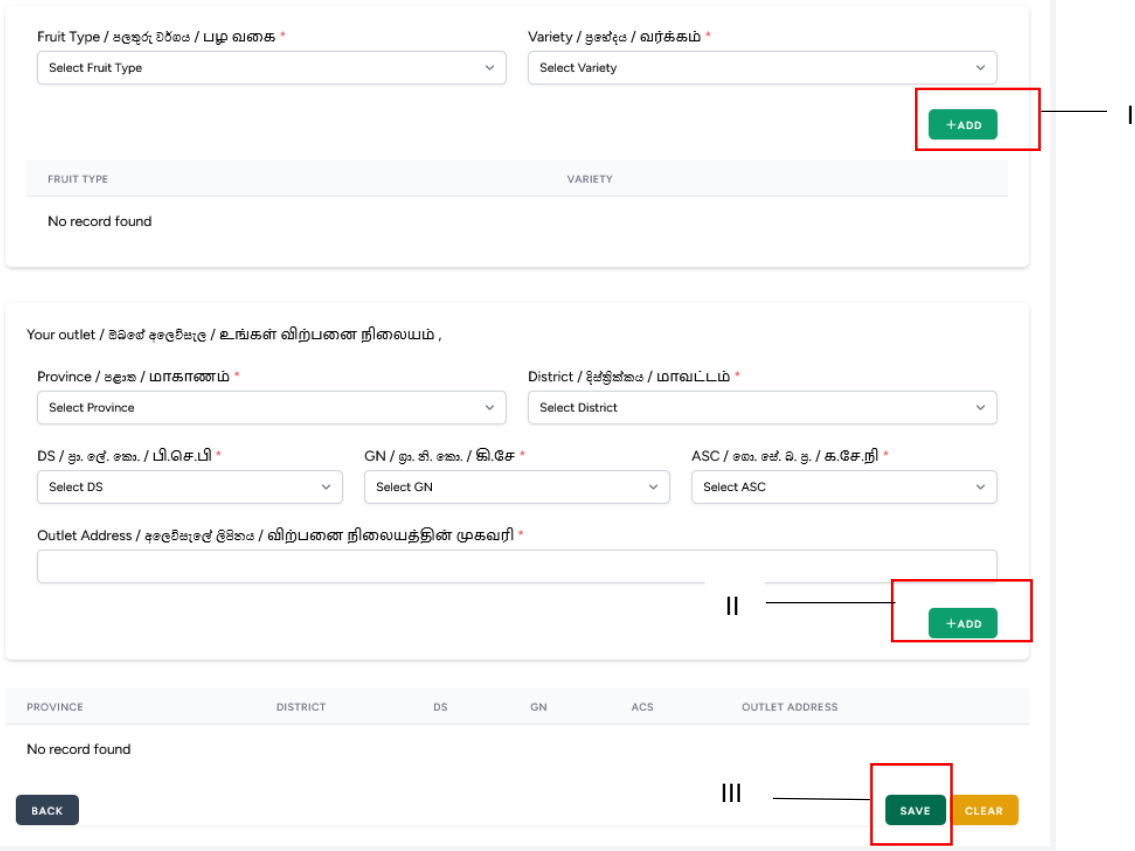

- පලතුරු ප්රොහනය කරන්නන්,
	- I. අයිතමයන් (fields) ුරො **"SAVE"** මත click කරන්න.

Fruit Transporters / පලතුරු පුවාහනය කරන්නන් / பழங்களை கொண்டு செல்பவர்கள் Transport Type / தல்லை ஐூக் / போக்குவரத்து வகை Does your vehicle have Refrigeration facilities? / ඔබගේ වාහනයේ ශිතකරණ .<br>ஊது கிச்சி வாகன் வாகனத்தில் குளிரூட்டும் வசதி உள்ளதா? Select  $\downarrow$ Transport Capacity (kg) / சூலகை பெ8்கை (kg) / போக்குவரத்து கொள்ளளவு (kg) BACK SAVE

- පලතුරු අපනයනකරුෙන්,
	- I. අපනයනය කරන පලතුරු ෙල වතාරතුරු ඇතුලත් කර **"ADD"** මත click කරන්න.
	- II. වතාරතුරු ඈතුලත් කර අෙසන් වූ පසුෙ **"SAVE"** මත click කරන්න.

Fruit Exporter / පලතුරු අපනයනකරුවන් / பழ ஏற்றுமதியாளர்கள்

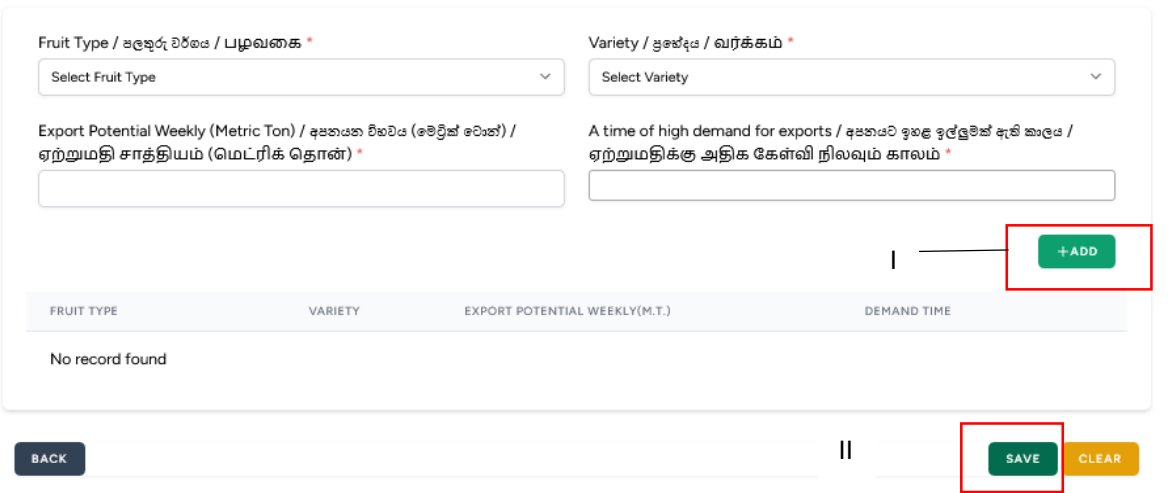

- ඇසුරුම් මධයස්ථාන හිමිකරුෙන්,
	- I. අයිතමයන් (fields) ුරො **"ADD" මත click කරන්න.**
	- II. **දතාරතුරු ඈතුලත් කර අවසන් වූ පසුව "SAVE" මත click කරන්න.**

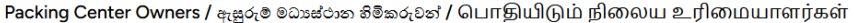

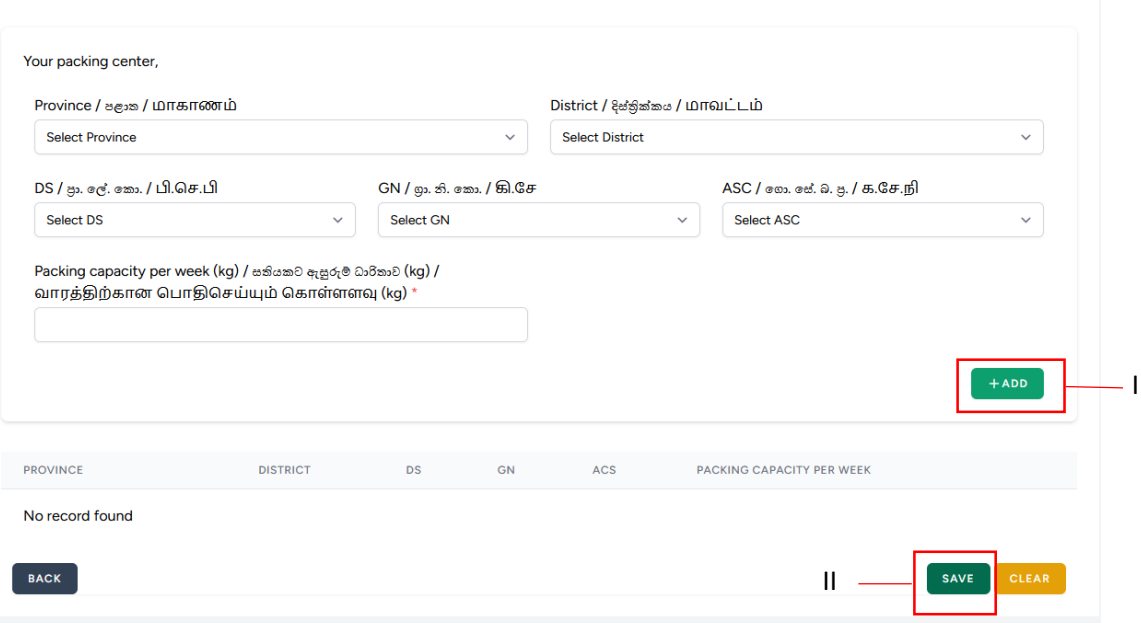

- $\bullet$  පලතුරු වගාව ආශිුතව සේවා සපයන්නන්,
	- II. ඔබ සපයන වස්ොෙෙ දී ඇති ලැයිස්තුවෙන් වතෝරා **"SAVE"** මත click කරන්න.

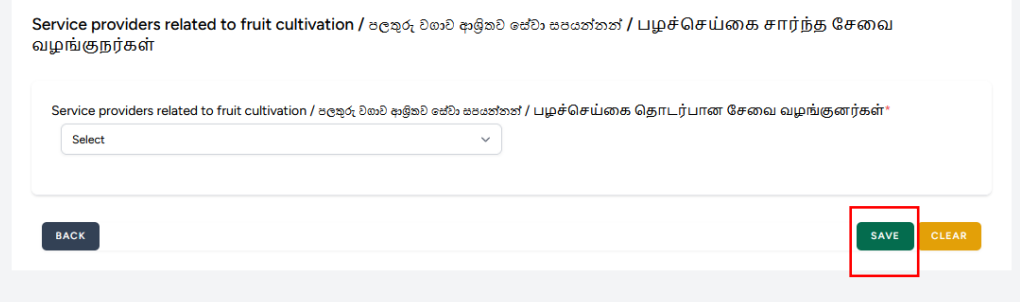

- $\bullet$  පලතුරු ආශිුත අගය එකතු කල නිෂ්පාදන සකසන්නන්,
	- I. අයිතමයන්හි (fields) අගය එකතු කල නිෂ්පාදන සඳහන් කර **"SAVE"** මත click කරන්න

Processors of value added products related to fruits / පලතුරු ආශිත අගය එකතු කල නිෂ්පාදන සකසන්නන් / பழங்கள் சார்ந்த மதிப்பூட்டப்பட்ட பொருட்களை உற்பத்தி செய்வோர்

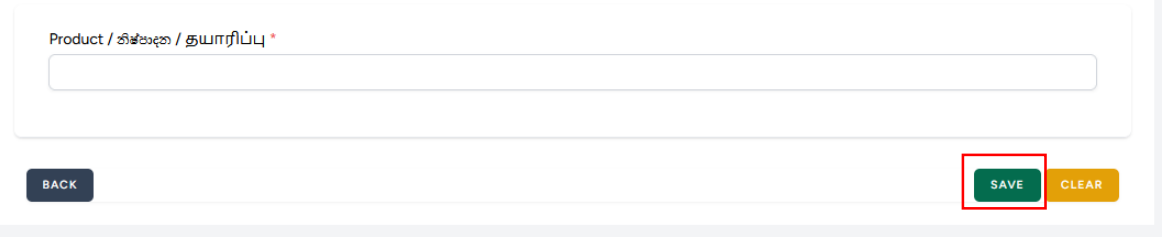

- $\bullet$  පලතුරු ආශිුත කර්මාන්ත සඳහා දේශීයව යන්තු සුතු නිපදවන්නන් සහ අලෙවිකරන්නන්,
	- I. අයිතමයන්හි (fields) යන්තු සුතු නිපදවන සහ අලෙවිකරන තොරතුරු ඇතුලත් කොට **"SAVE"** මත click කරන්න

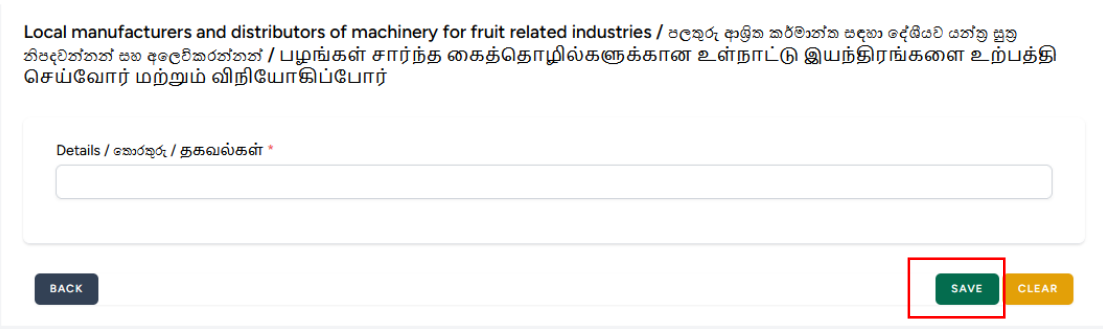

- $\bullet$  යන්තු සුතු ආනයනය කර අලෙවිකරන්නන්,
	- I. අයිතමයන්හි (fields) යන්ත්ර සුත්ර ආනයනය කරන වතාරතුරු ඇතුලත් වකාට **"SAVE"** මත click කරන්න

Importers and dealers of machinery / மன்ஜ குறமைக் கூட்டிக்கு ஜேக்ன்ன் / இயந்திரங்களின் இறக்குமதியாளர்கள் மற்றும் விநியோகிஸ்தர்கள்

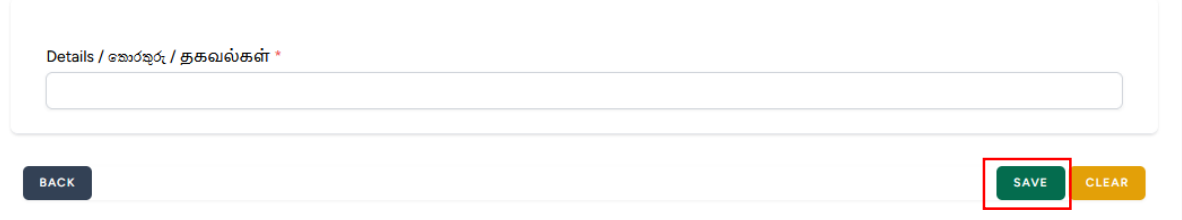

- වෙනත්,
	- I. ෙමෙහි ඇති කාණ්ඩ වලට අමතරව වෙනත් පාර්ශවකරුවෙක් නම් එම තොරතුරු ඇතුලත් කර **"SAVE"** මත click කරන්න.

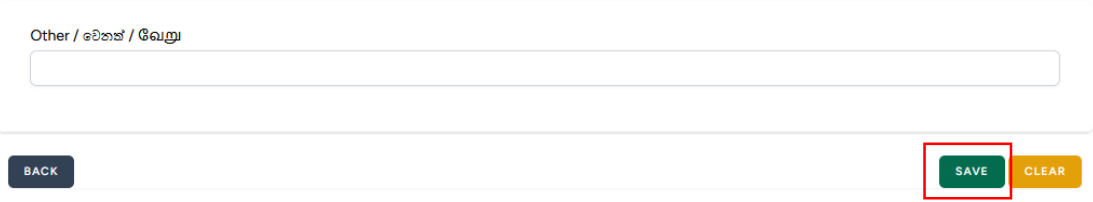